# **Microsoft Teams**

# 雲端課堂 **(**學生版**)**

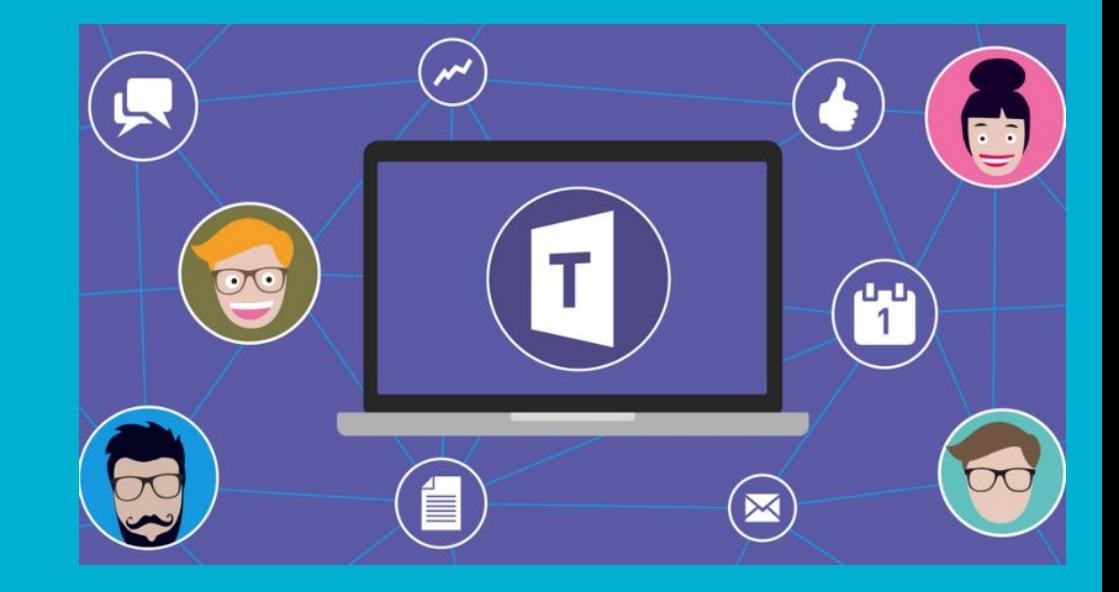

## 如何進入**Teams**

## 手機版-->需安裝App, 無須再準備影音設備 網頁版-->四處隨行,無須安裝程式 電腦板-->需安裝程式,但功能最完整

## **1.**手機版**Teams**

## 到Apps商店搜尋Teams, 下載並安裝

#### $\mathbb{G}$  $\leftarrow$ teams 登入 Microsoft Teams 安裝 取得登入說明 Microsoft Corporation 加入會議 超過1億次  $3+$  $4.1*$ 333萬 則評論 下載次數 3 歲以上 ① 免費註冊

### **Microsoft Teams**

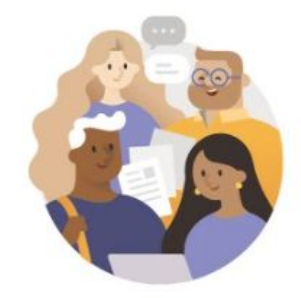

開始使用您的公司、學校或個人 Microsoft 帳戶

輸入電子郵件、電話或 Skype

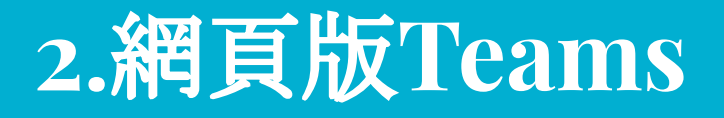

### 搜尋O365,第一個網站

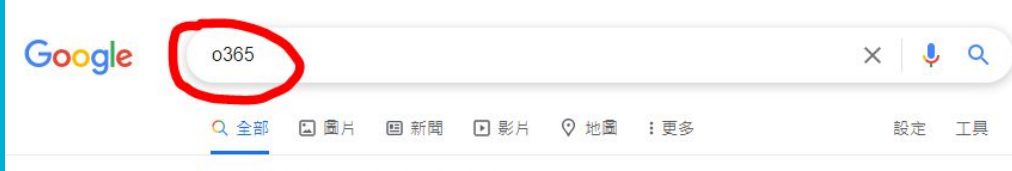

約有 3,880,000 項結果 (搜尋時間: 0.33 秒)

● https://www.office.com ▼ 翻譯這個網頁

### Office 365 Login | Microsoft Office

Collaborate for free with online versions of Microsoft Word, PowerPoint, Excel, and OneNote. Save documents, spreadsheets, and presentations online, ...

### Office 365 Login

Collaborate for free with online versions of Microsoft Word...

### To Do

Microsoft To Do. To Do gives you focus, from work to play. Get ...

office.com 的其他相關資訊 »

#### **PowerPoint templates** Microsoft PowerPoint templates offer the widest range of design ...

Word templates Impact resume - Party invitation flyer - Traditional newspaper - ...

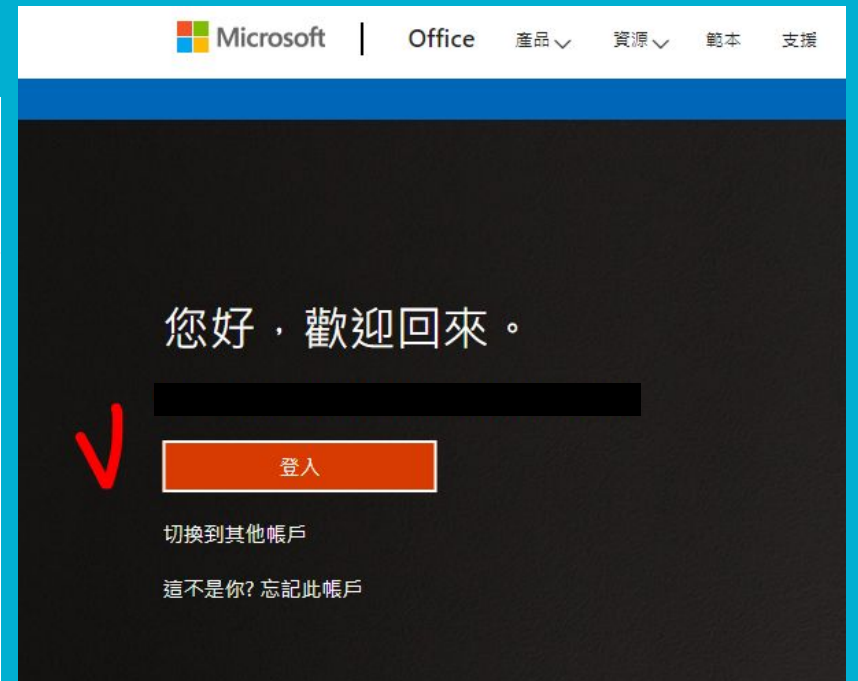

## **Office 365** 帳號密碼 **(**學生端**)**

本次使用永平高中的系統!!

帳號:學號@o.yphs.tw

密碼:預設為Yphs身分證後四碼

## 開啟**Teams**程式 **(**學生端**-App**版**)**

1.輸入帳號 2.輸入密碼

3.略過導覽

4.同意隱私權

5.進入團隊

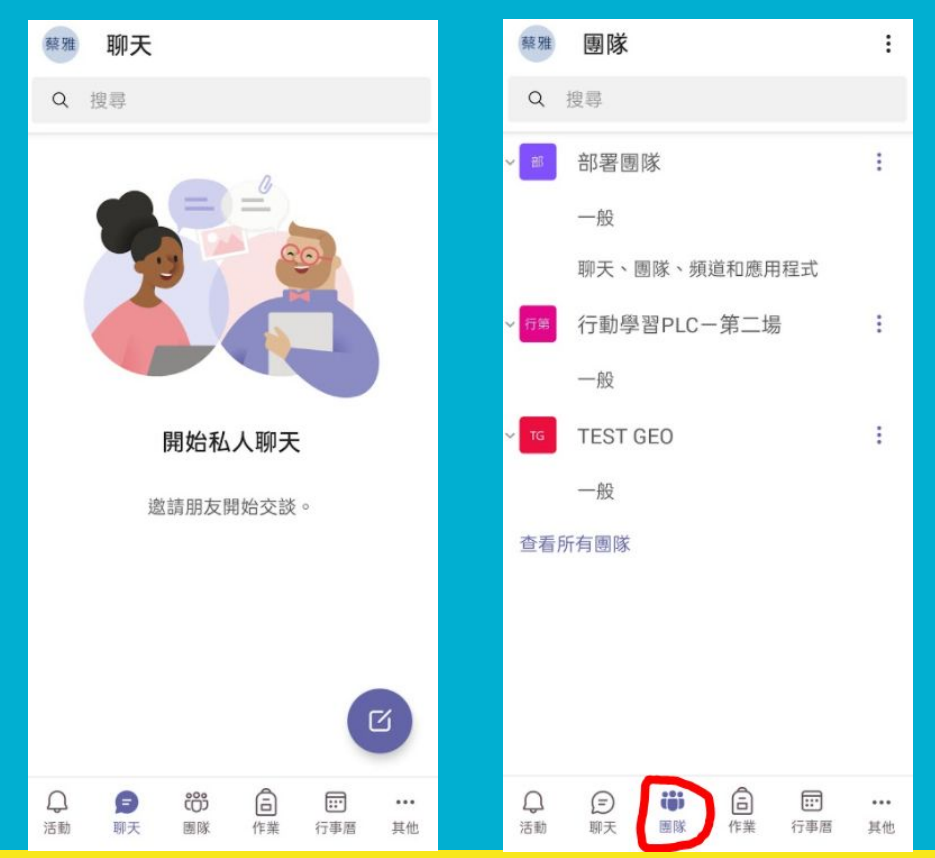

## 開啟**Teams**程式 **(**教師端**-**網頁版**)**

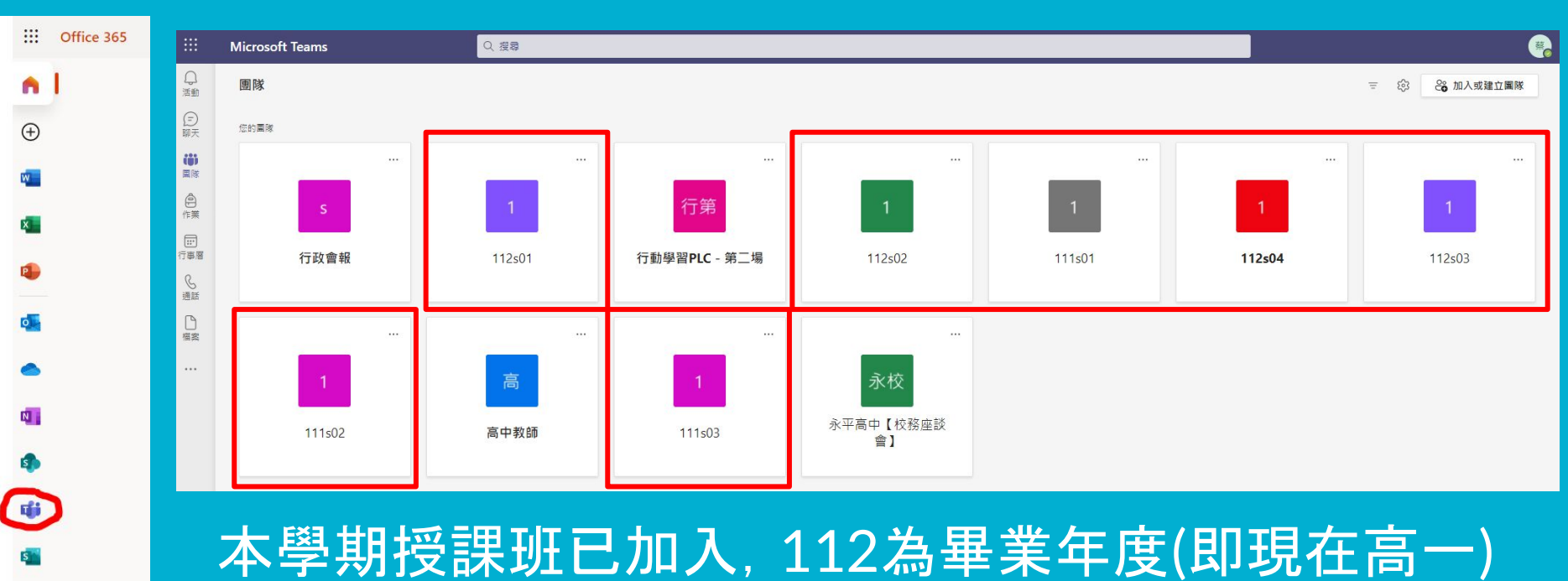

S代表高中部,04為班號-->112s04 = 104班

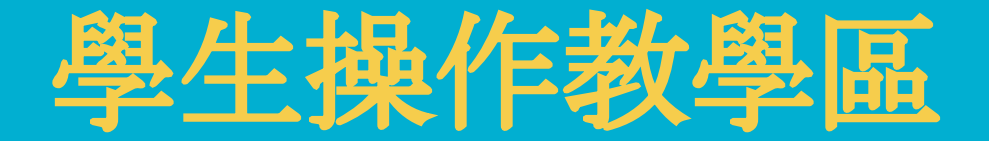

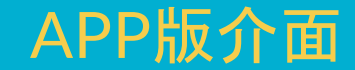

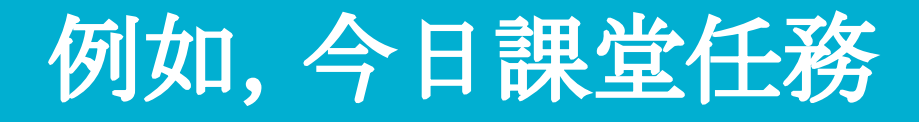

## 學期報告**-**我的城市願景,參與式計畫提案

### 1.公告互動區-先跟大家Say Hi

2.文件共編-分組名單填寫

3.視訊課程-瞭解參與式計畫 4.作業提交-分組討論紀錄

## 進入團隊**-**班群**-**地理

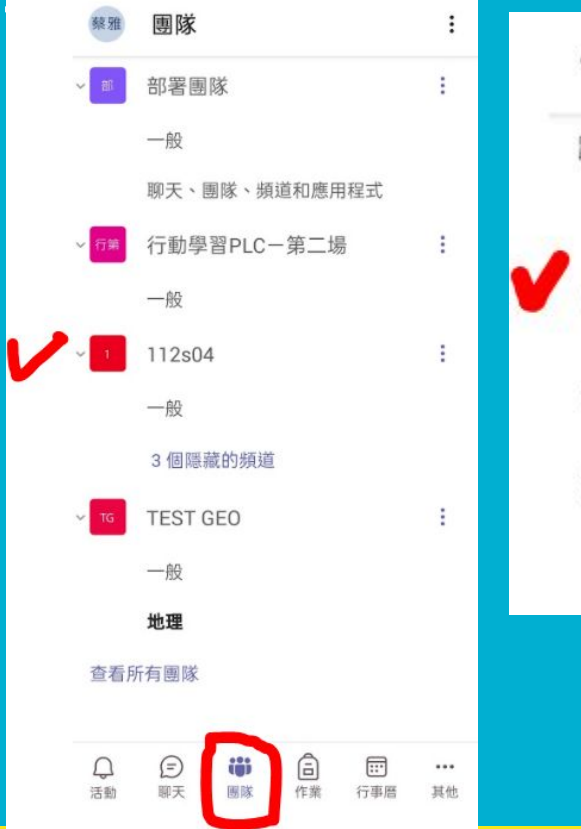

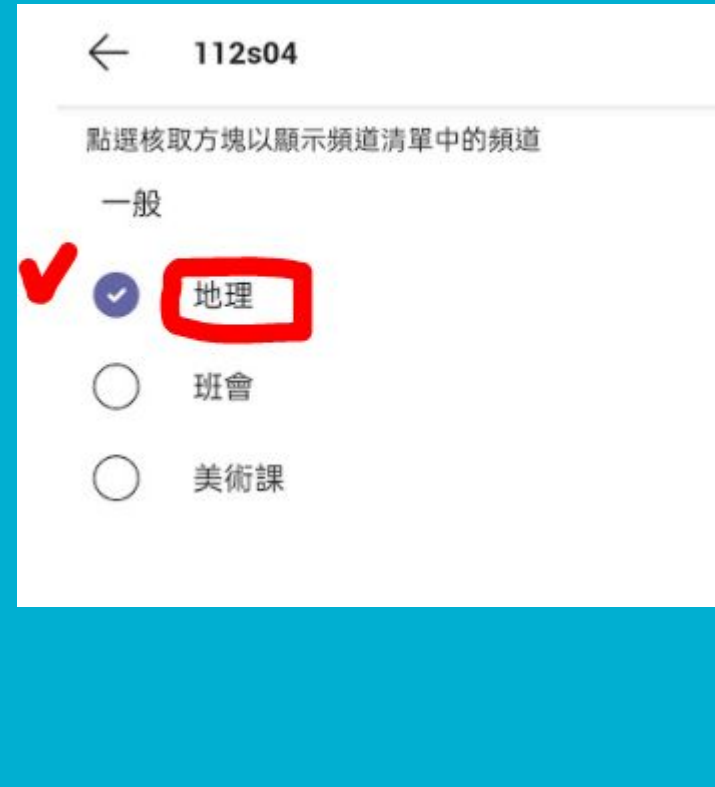

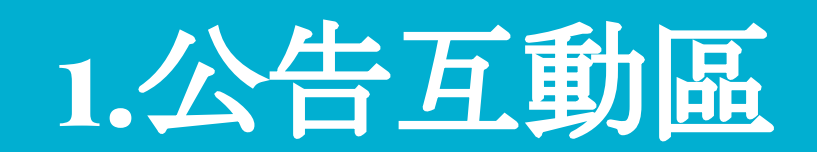

## 貼文**-**聊天**-**說一句話

 $\leftarrow$ 

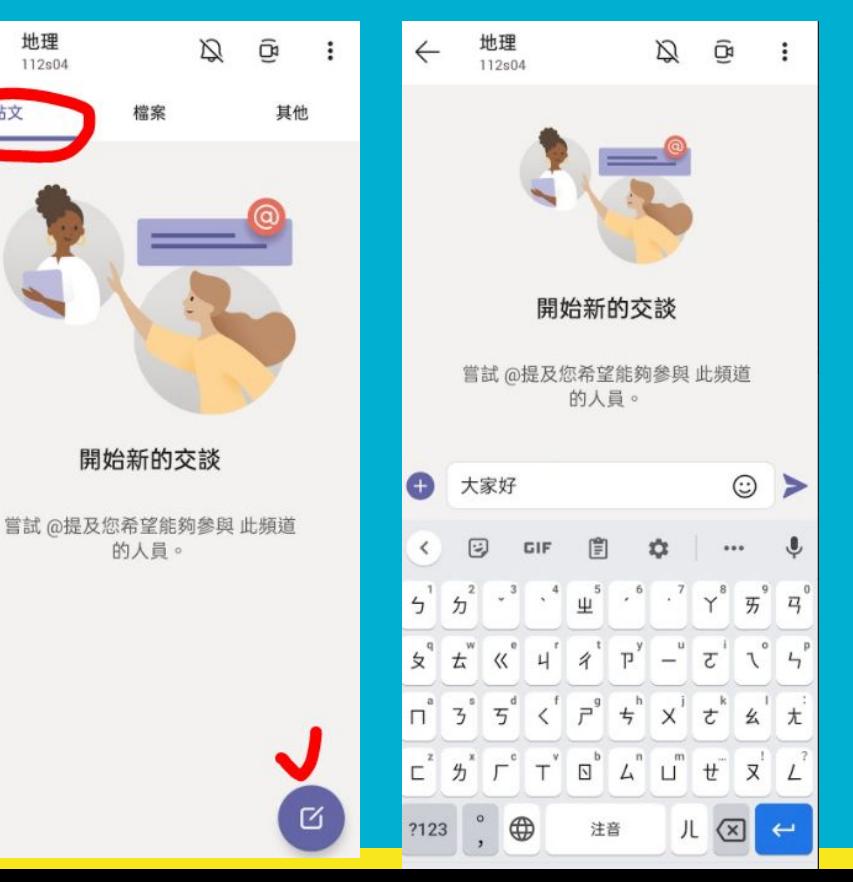

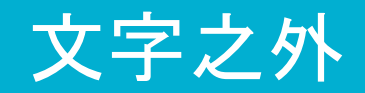

還有表情符號

還可上傳檔案

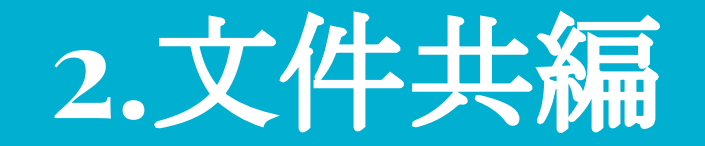

## 檔案**-**課程檔案夾**-**開啟文件

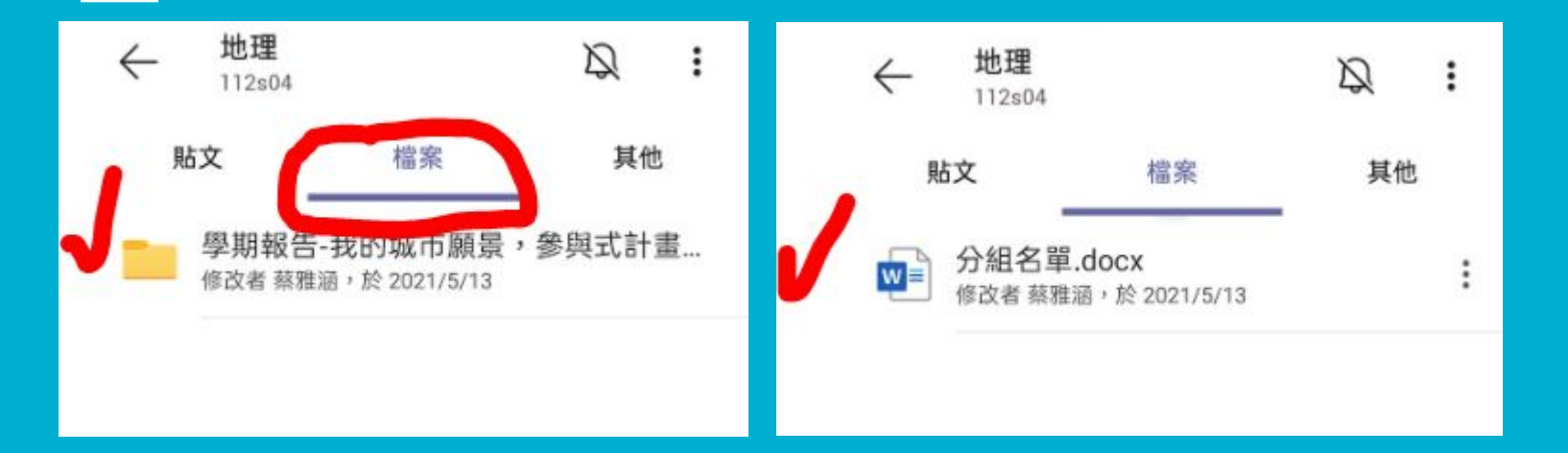

## 首次開啟需安裝文件**App**

Google Play

 $\leftarrow$ 分組名單 docx

 $w =$ 

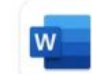

 $\alpha$ 

Microsoft Word: 隨時撰寫編輯與共用

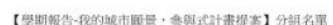

照相 5-6 人

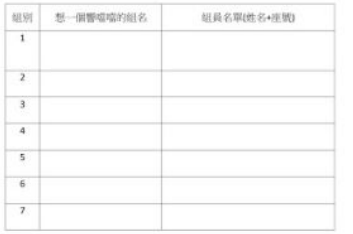

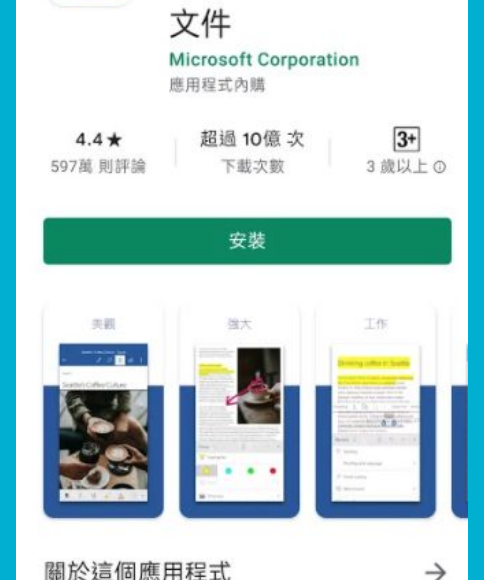

關於這個應用程式 強效行動裝置撰寫 App。用 Office 輕鬆建立、共 用與編輯文件

裝好後,按返回鍵

回到Teams資料夾

再按一次文件

右下角的開啟

## 點「鉛筆」開始編輯,點「打勾」儲存

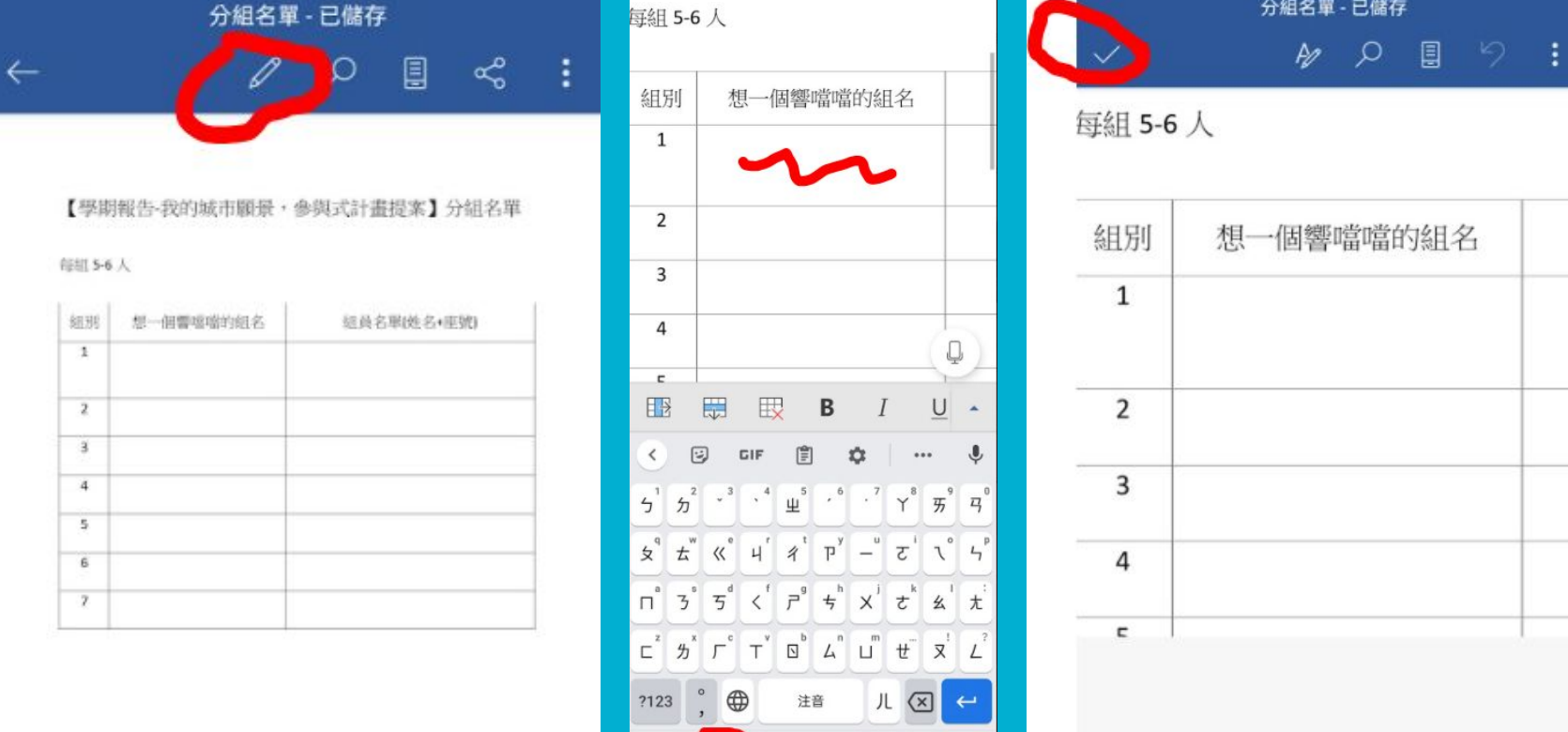

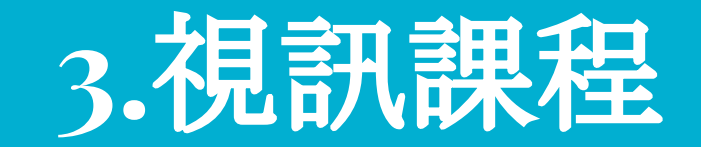

## 在貼文區**-**加入會議

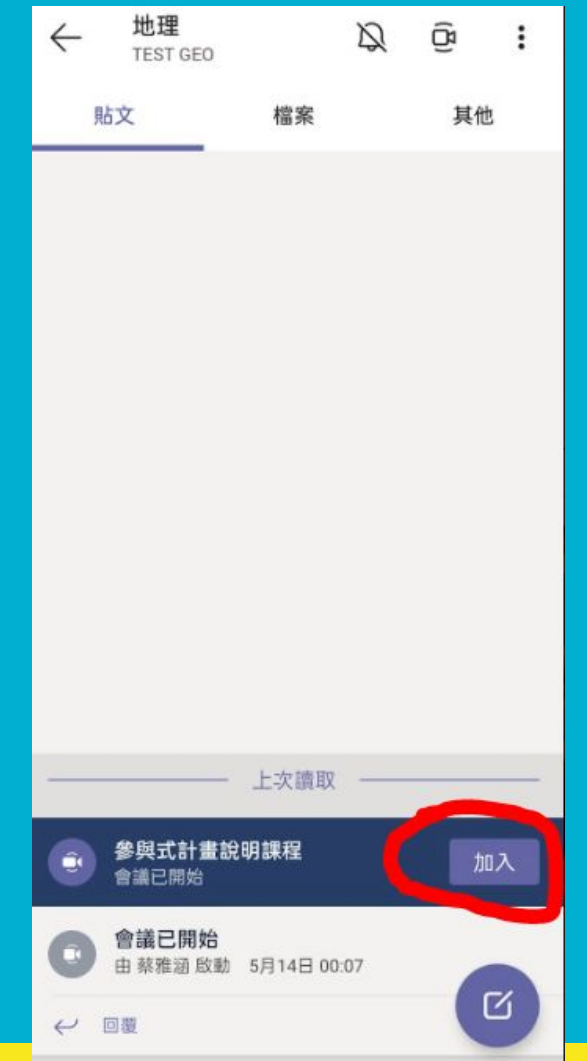

### 請開啟相機、開啟喇叭,但關閉麥克風 參與式計畫說明課程  $*$ 開啟相機: 老師想看到可愛的大家 \*開啟喇叭: 蔡雅 才能聽到老師講課啊 \*關閉麥克風: A  $\triangleleft$ 装置 否則會造成無限循環的回溯聲

立即加入

## 有問題可以舉手

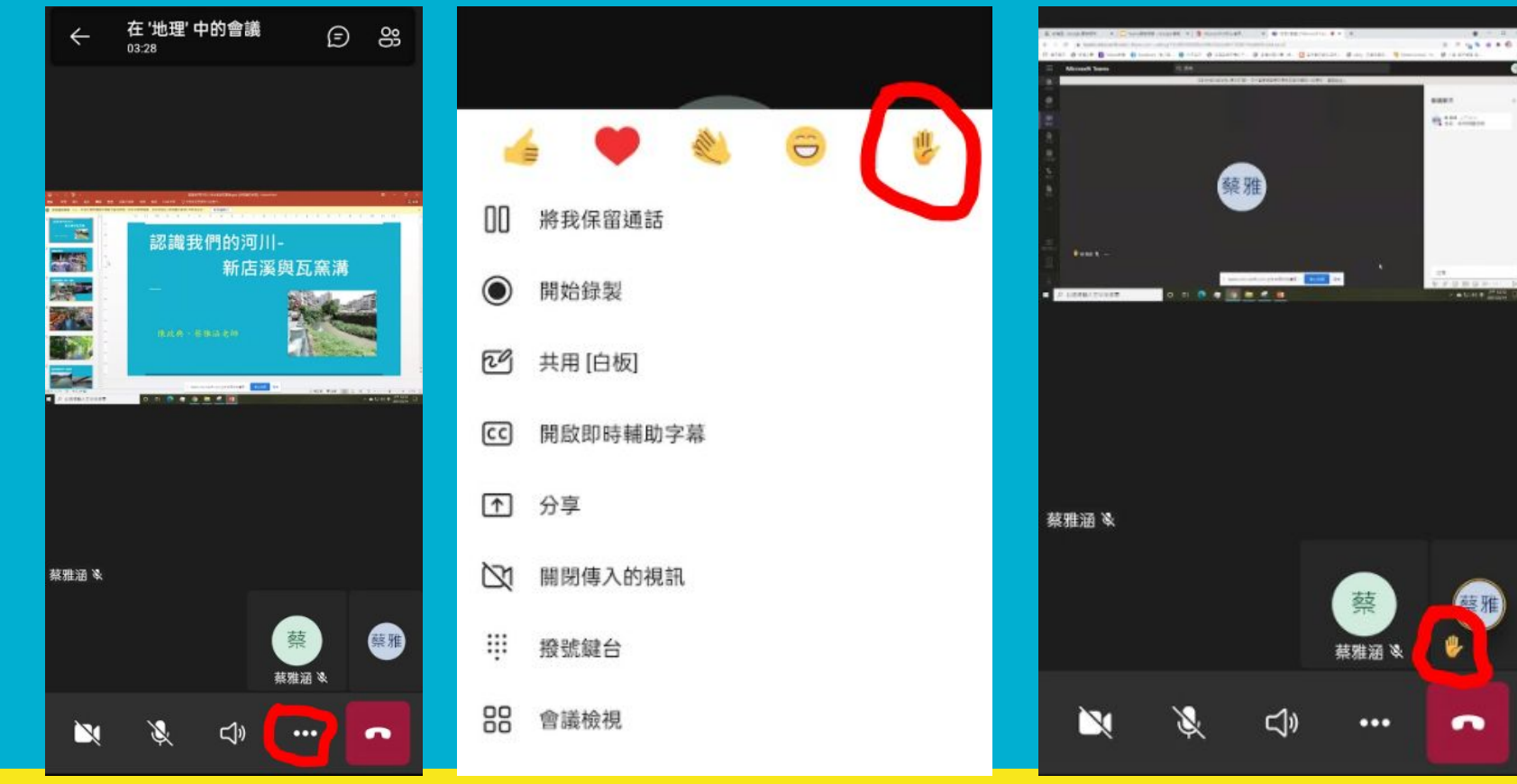

## 有問題可以打字提問

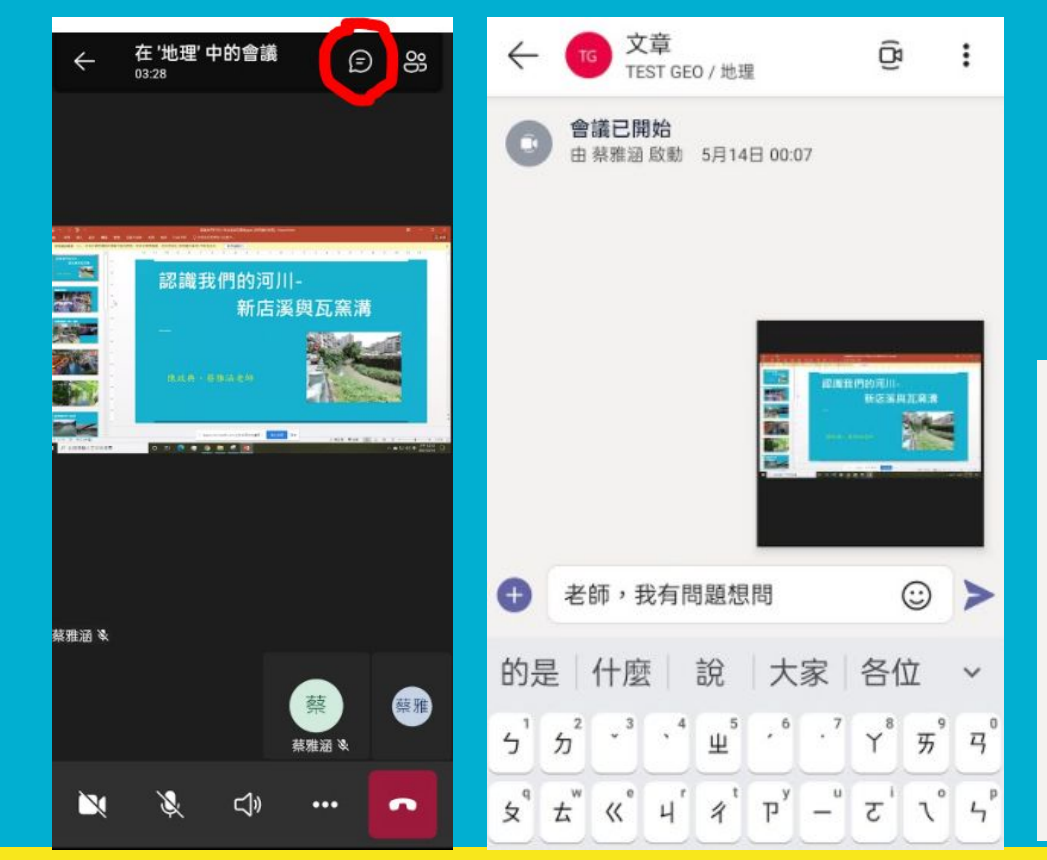

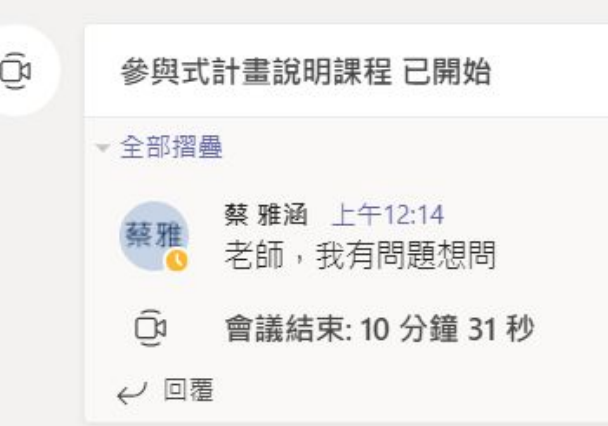

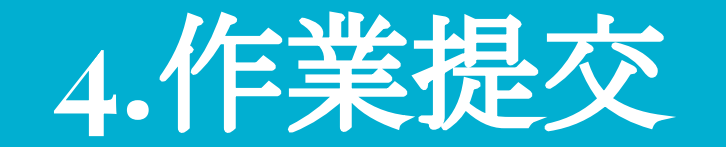

## 收到作業通知**-**點入**-**檢視作業

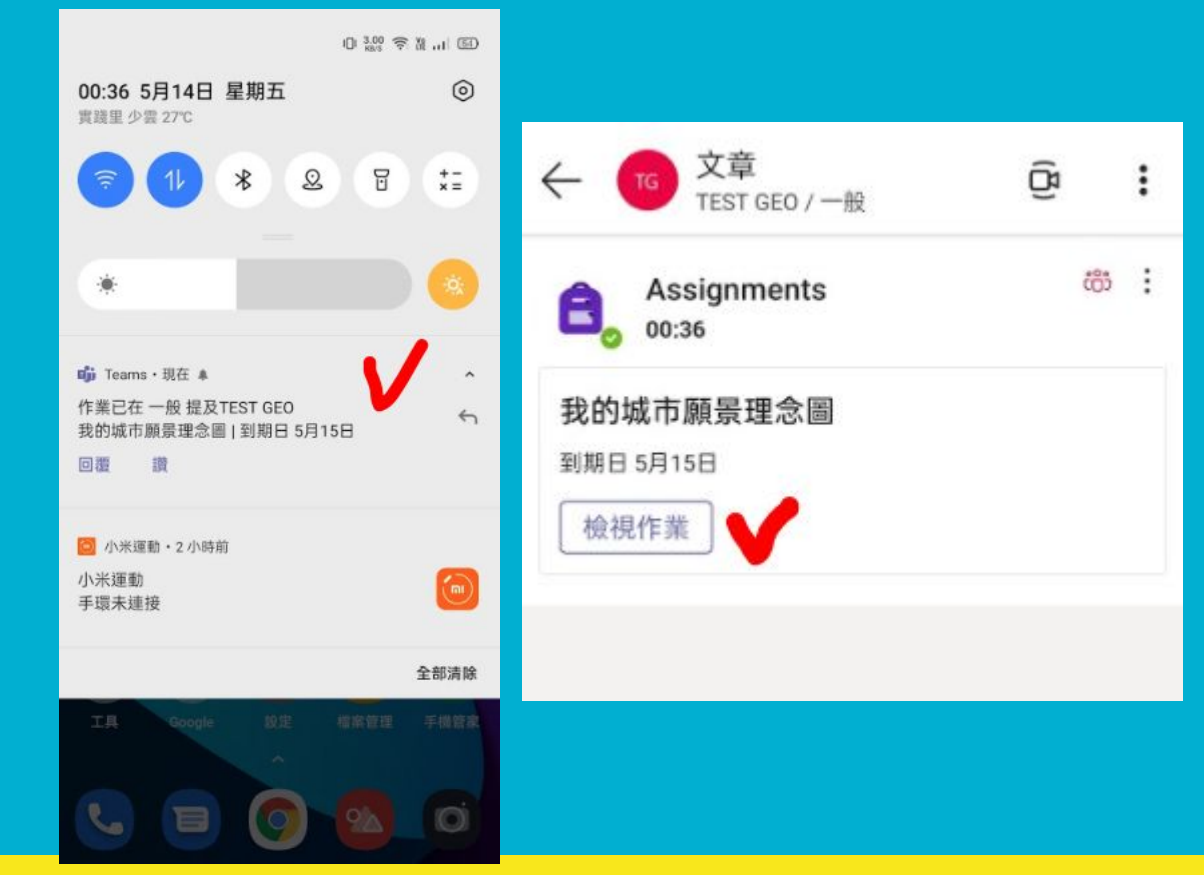

## 閱讀作業說明**-**搜尋圖片**-**下載圖片

繳交

 $\leftarrow$ **TEST GEO** 我的城市願景理念圖 明天 23:59 到期

指示

請上網搜尋一張,你心目中理想城市的樣貌,例如生 態城市、智慧城市、水岸城市、文藝城市..... 將圖片 上傳繳交

我的作業

2 新增功課 十 新增

點數 總分為10點

**D. 沈浸式閱讀程式** 

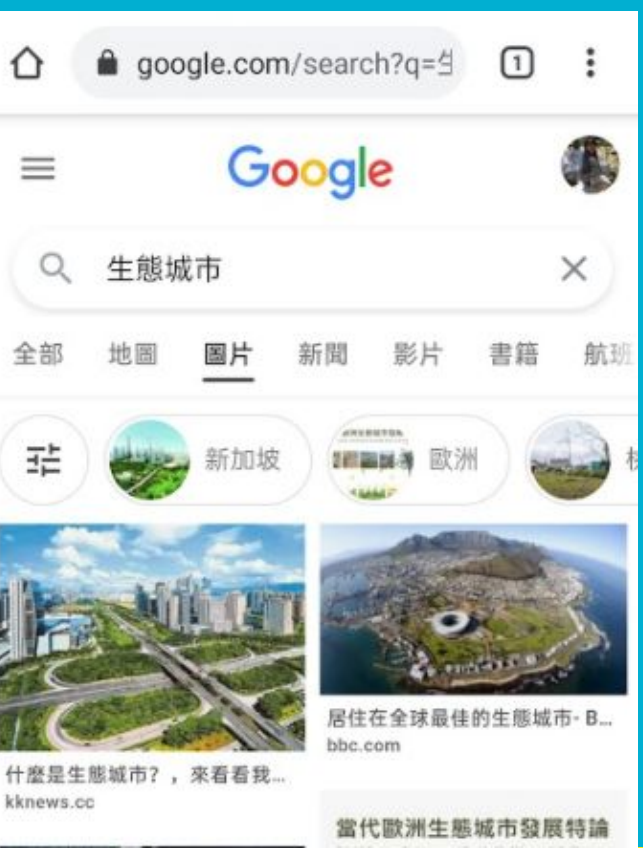

## 上傳檔案**-**從裝置

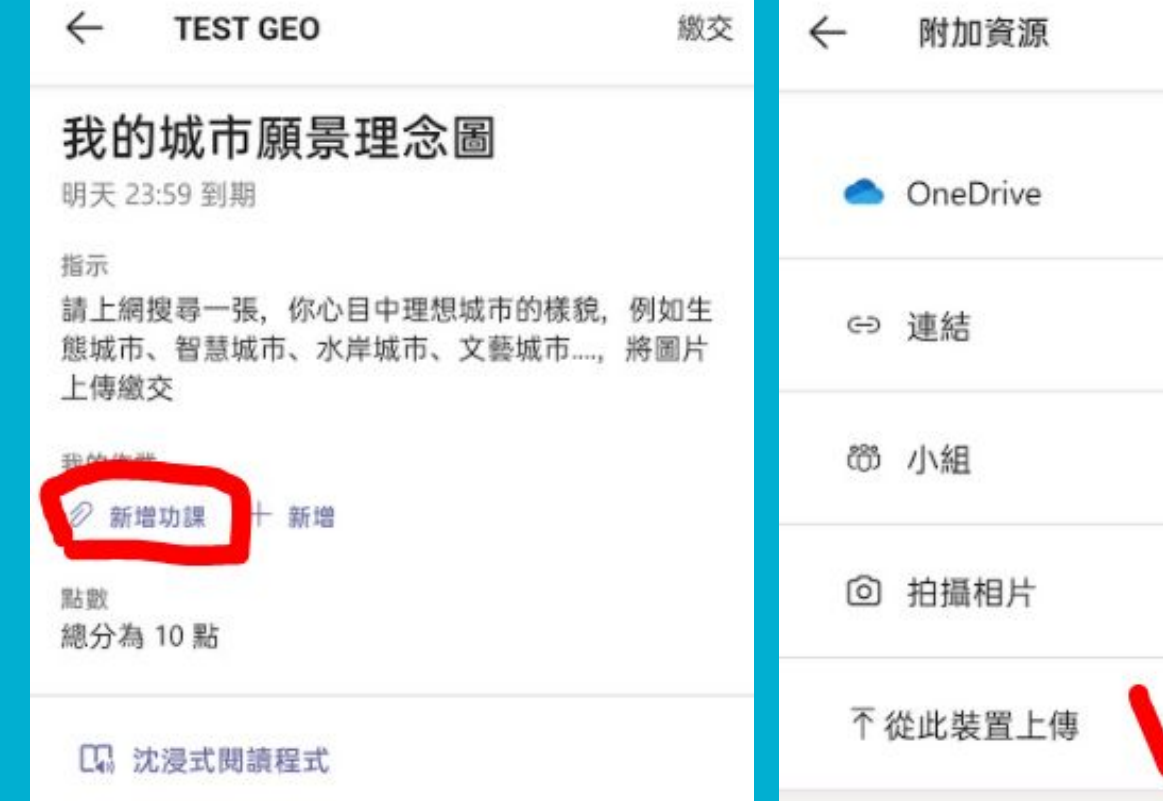

取消

 $\rightarrow$ 

 $\geq$ 

 $\left\langle \right\rangle$ 

## 按繳交**-**之後若要修改需取消繳交

取消繳交

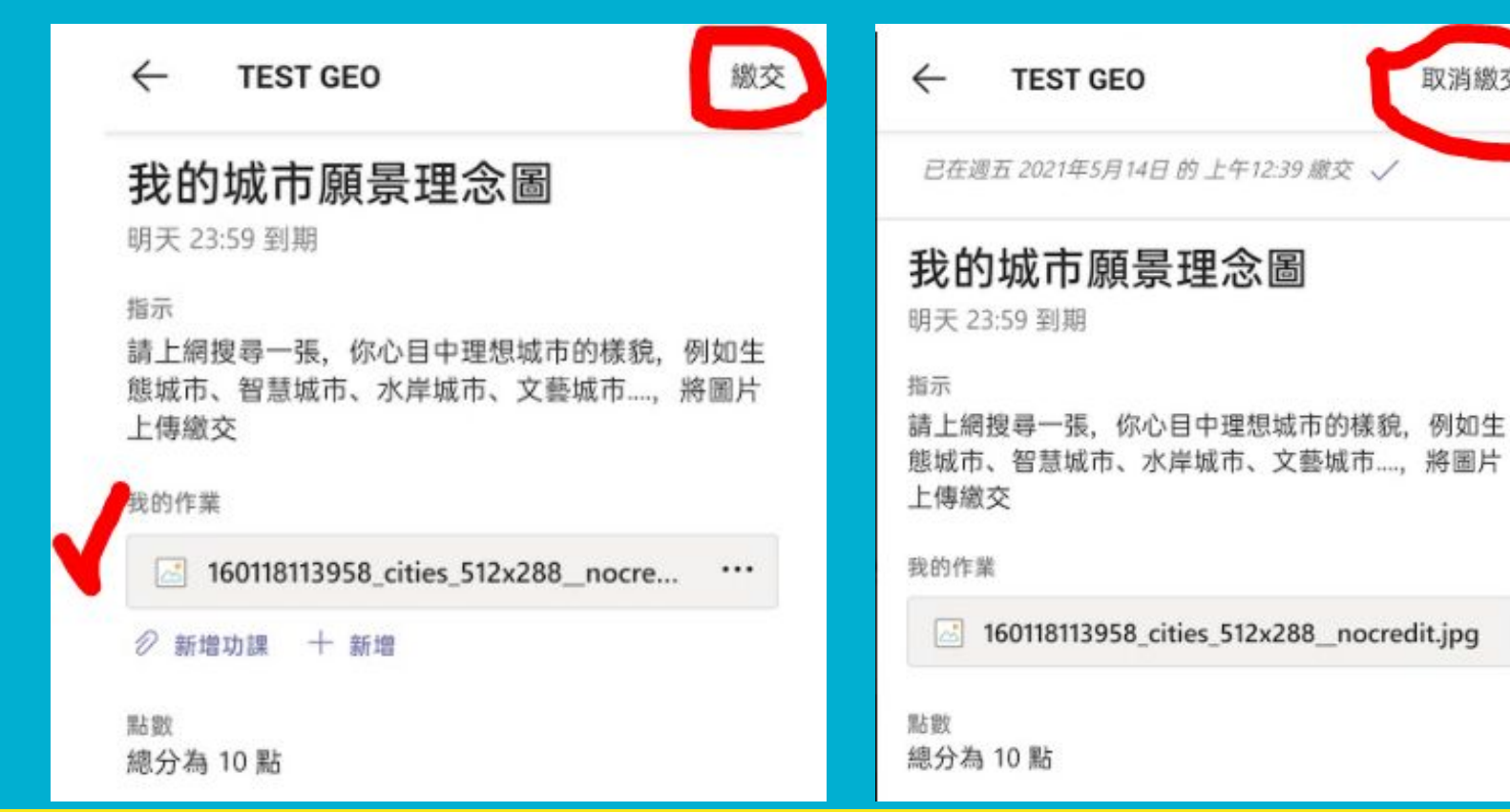